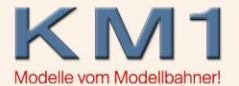

Mit diesem Update wird ein Fehler behoben, bei welchem unter dem Protokoll DCC 128 bei Einschalten der Zentrale die Lok zunächst kurz anfährt, dann aber stehen bleibt.

**FAQ** 

Falls Sie nicht in diesem Protokoll fahren sollten bzw. von diesem Problem nicht betroffen sind, so besteht zunächst kein Handlungsbedarf. Wir arbeiten konstant an der Weiterentwicklung der Decoder und beabsichtigen für diese Loks ein umfangreiches Funktionsupdate zur Verfügung zu stellen.

Sollten Sie die Lok im DCC128 Protokoll fahren und dieser Fehler tritt bei Ihnen auf, so benötigen wir für das Update den Fahrdecoder DCM-5 ihrer Lok.

Falls Sie Ihre Lok in oder nach der 10. Kalenderwoche von uns erhalten haben, so ist dieses Update wahrscheinlich bereits enthalten. Setzen Sie sich bitte in diesem Fall mit uns in Verbindung, damit wir den genauen Softwarestand abgleichen können.

Wichtig! Wir benötigen für das Update zwingend einen ausgefüllten Serviceschein mit Artikel- und Seriennummer ihrer Lok.

Im Folgenden zeigen wir Ihnen, wie Sie den Fahrdecoder DCM-5 aus Ihrer Baureihe 05 oder 18.1 entnehmen. Sollten Sie hierbei Schwierigkeiten haben, so setzen Sie sich bitte mit uns in Verbindung. Wir helfen Ihnen gerne weiter.

## 1. **Artikelnumer 101851**

Dies Lok besitzt keinen herausnehmbaren Kohlekasteneinsatz, so dass der Tender aufgeschraubt werden muss. Hierzu legen sie den Tender auf einer Lokliege auf die Seite.

(NICHT auf den Kopf legen, sonst besteht die Gefahr des Verbiegens oder Abreißens der Seilführung der Dampfpfeiffe!)

Schrauben Sie nun die sechs im Bild markierten Schrauben heraus.

**FAQ** 

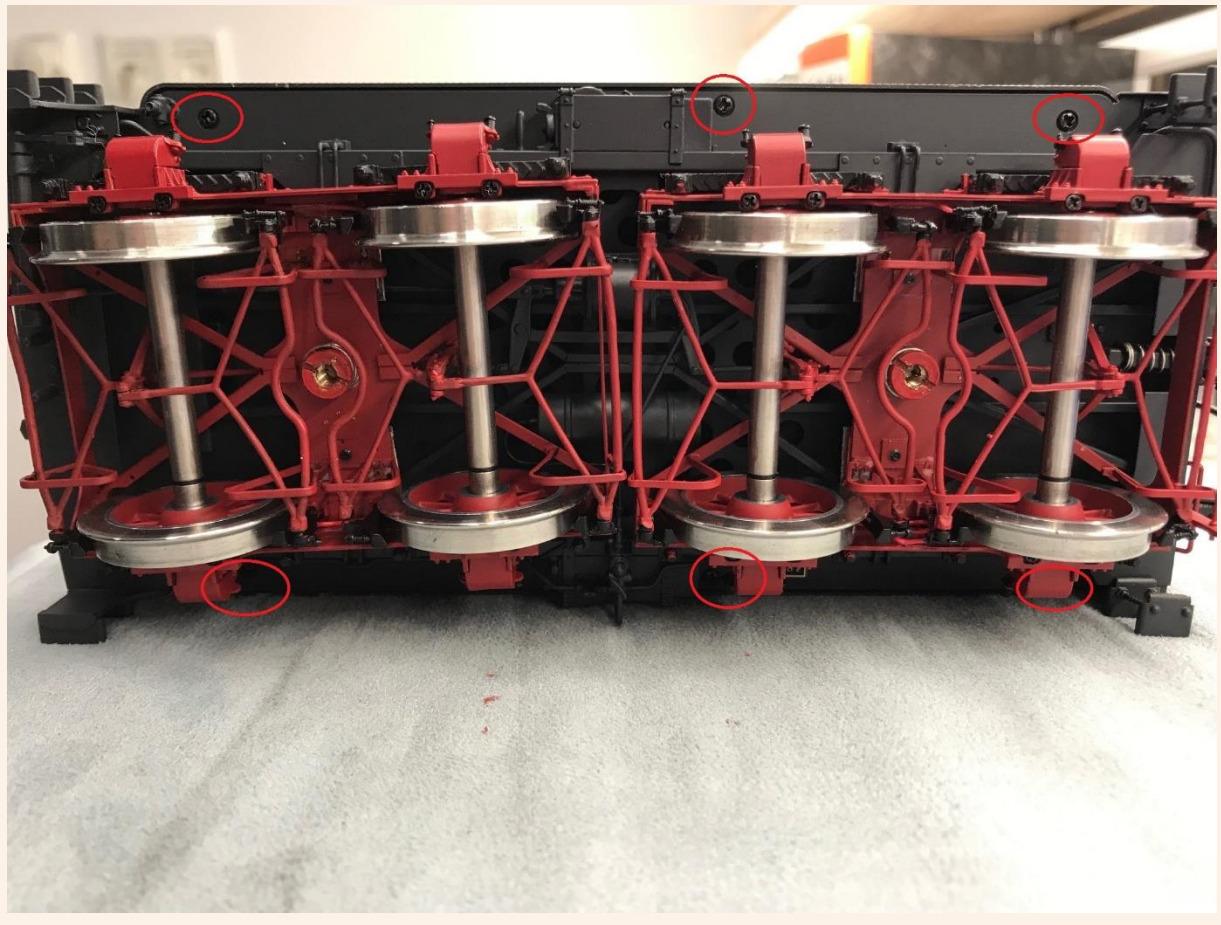

Achten Sie hierbei darauf, dass das Tenderfahrwerk nicht herunterfallen kann. Nun können Sie den DCM-5 entnehmen und zum Update einsenden.

Wenn dieser wieder zurück ist, können Sie diesen wieder einsetzen. Achten Sie hierbei und beim anschließenden zusammensetzen von Fahrwerk und Gehäuse darauf, keine Kabel einzuklemmen! Prüfen Sie bitte den korrekten Sitz des Decoders.

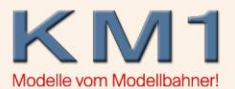

Wenn Sie nun das Fahrwerk wieder mit dem Gehäuse Verschrauben achten Sie beim Einsetzen darauf, die Zuleitung zum Bremsschlauch auf der Rückseite nicht einzuklemmen.

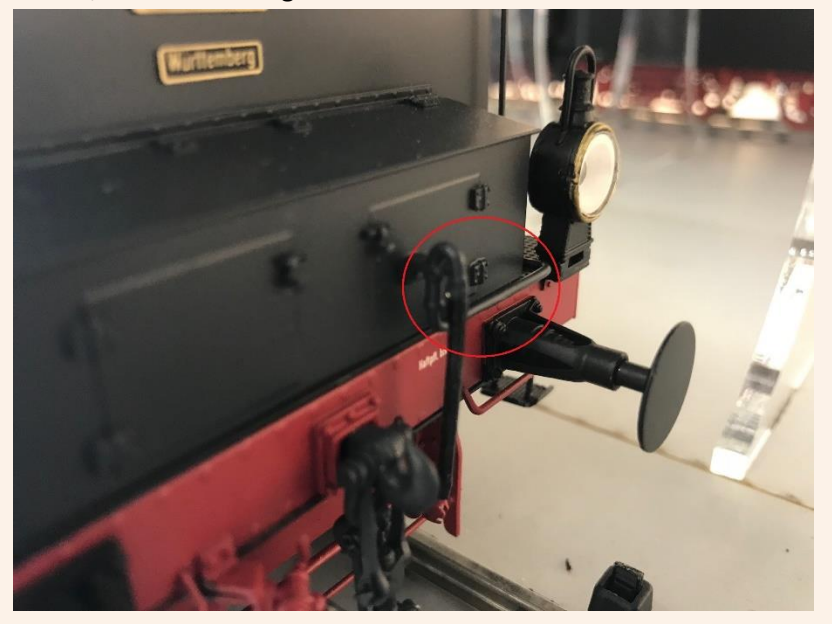

**FAQ** 

**2. Sonstige Artikelnummern Baureihe 18.1 und Baureihe 05** Bei diesen Modellen können Sie den Kohlekasteneinsatz der Lok einfach entnehmen, um an den Decoder zu gelangen.

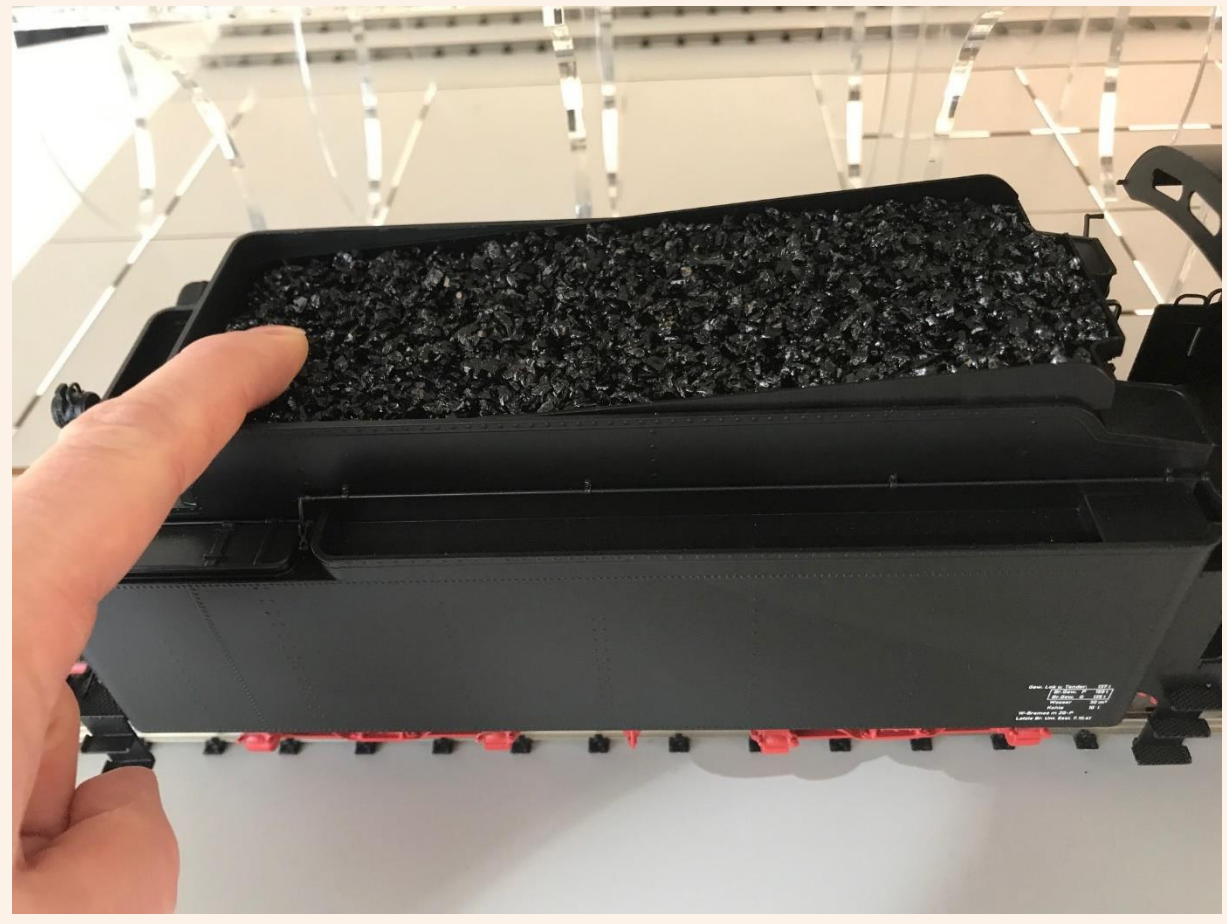

Ziehen Sie diesen ab und senden Sie diesen uns zu.

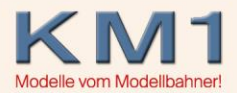

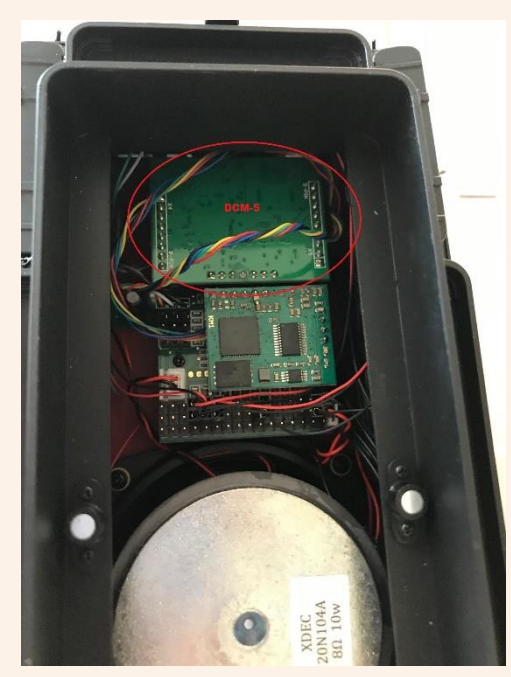

**FAQ** 

Anschließend den Decoder wieder einstecken (achten Sie bitte unbedingt darauf, dass der Decoder wieder richtig eingesteckt ist!) und den Kohlekasteneinsatz wieder einsetzen.

## 3. **Fehlfunktionen im Multiprotokollbetrieb**

Falls Sie Ihre Zentrale im Multiprotokollbetrieb fahren, so deaktivieren Sie bitte auf dem Decoder das Motorola Protokoll.

Hierzu setzen Sie CV49 auf den Wert 4.

Auf einigen Zentralen (zB CS2) kann es zu Störungen im Betrieb kommen, da die Zentrale Daten für beide Protokolle gleichzeitig sendet (betrifft auf MM Folgeadressen).